# **Eview SMS Protocol**

#### Catalog

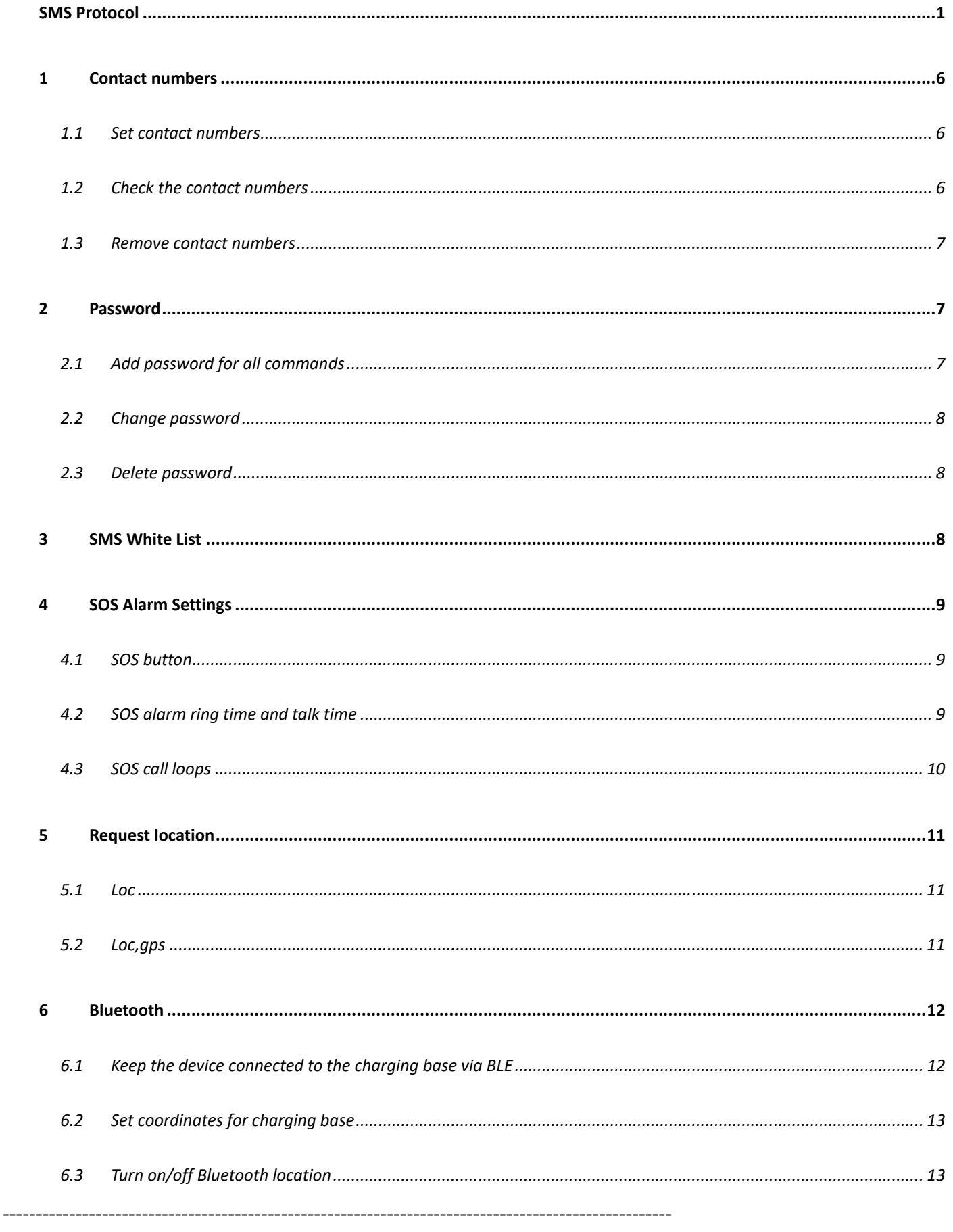

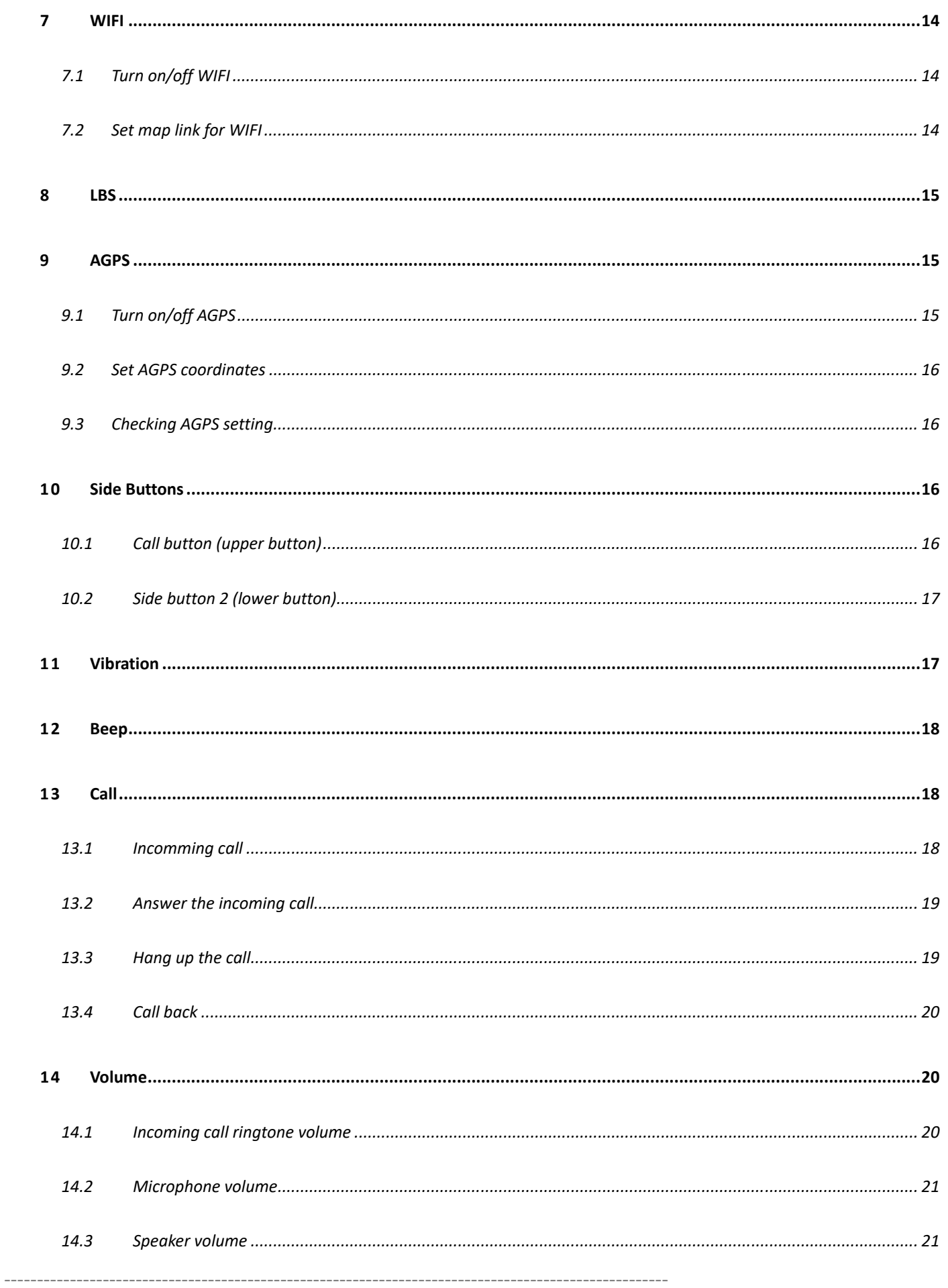

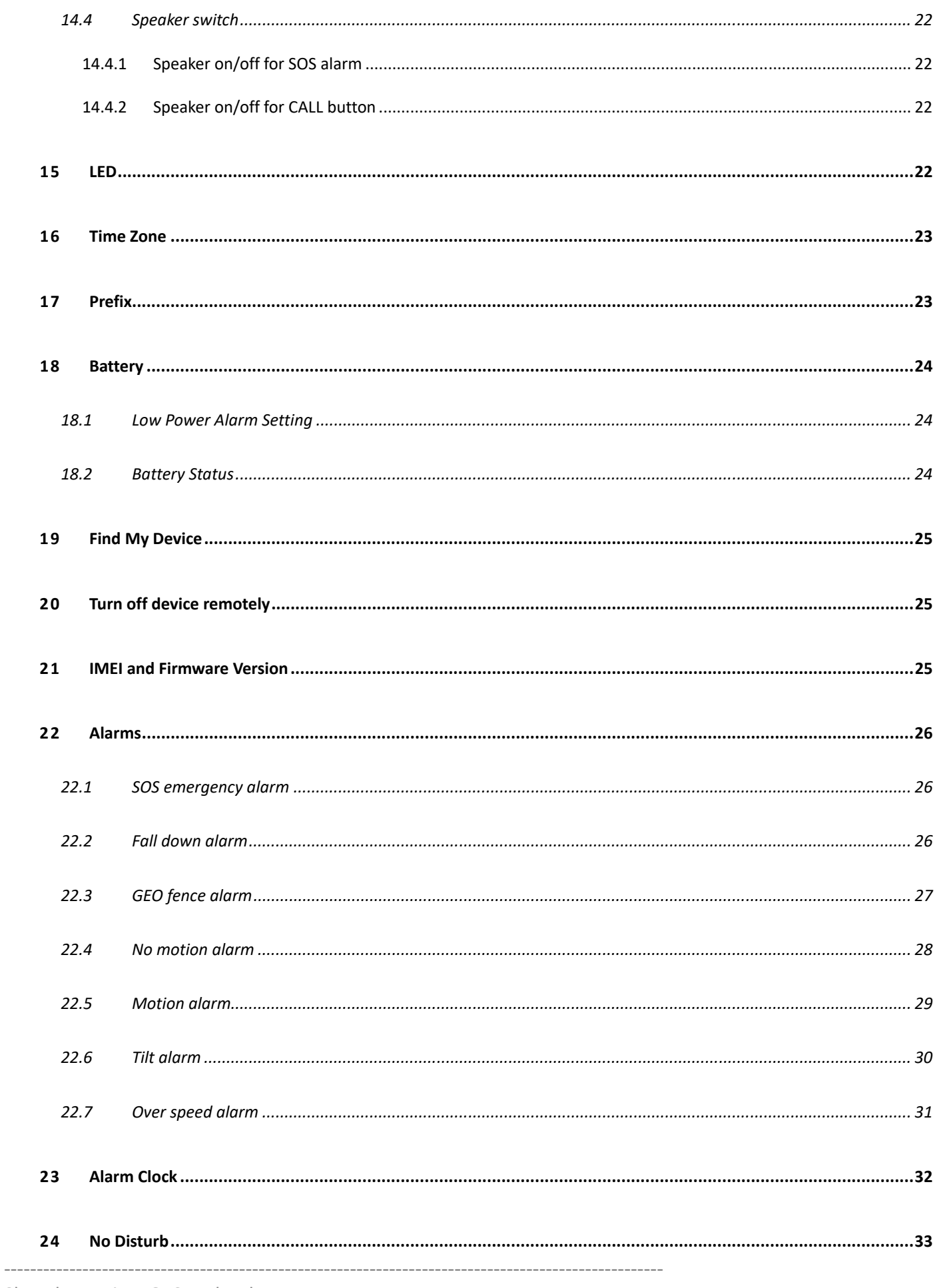

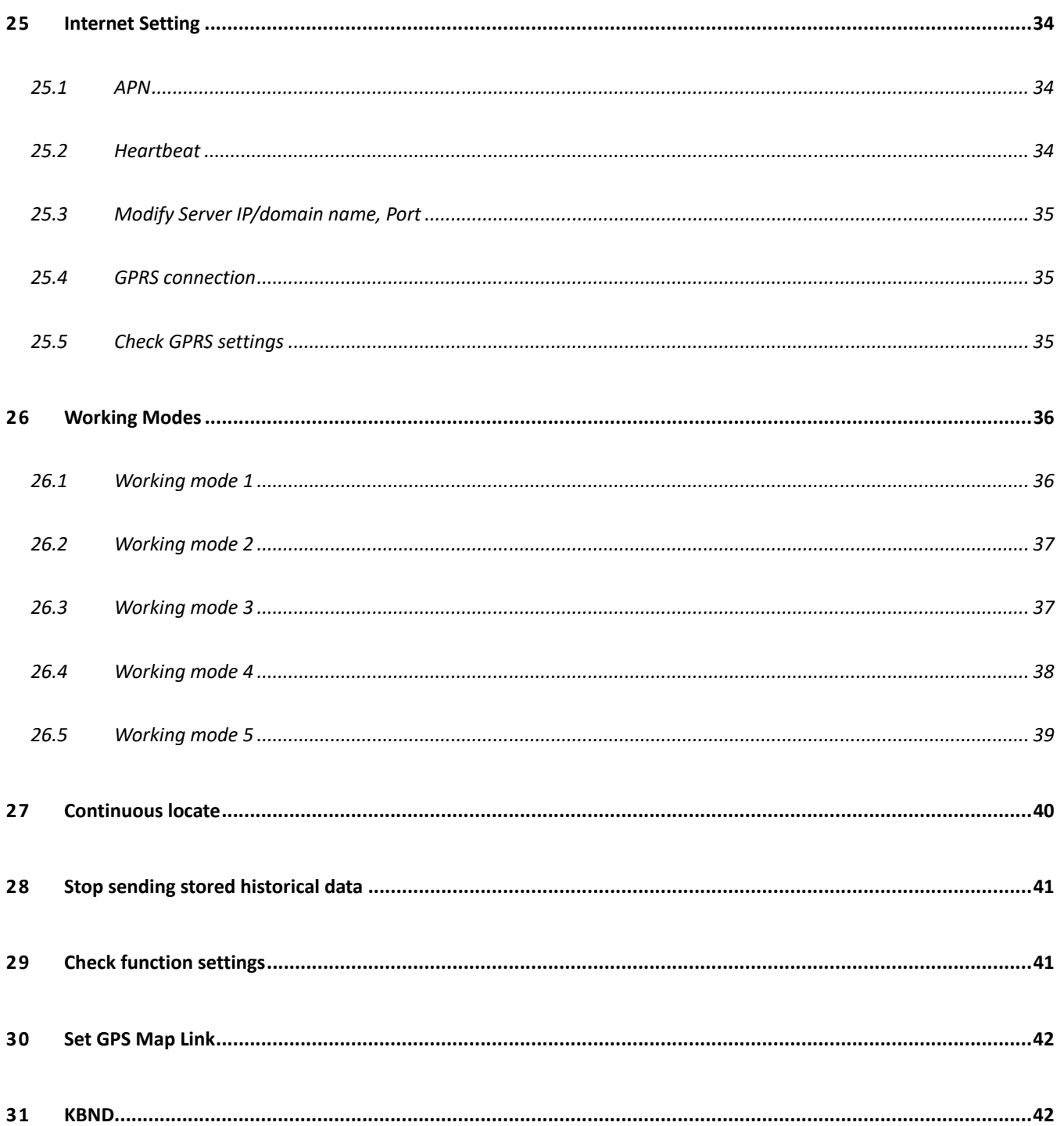

#### **1 Contact numbers**

#### 1.1 Set contact numbers

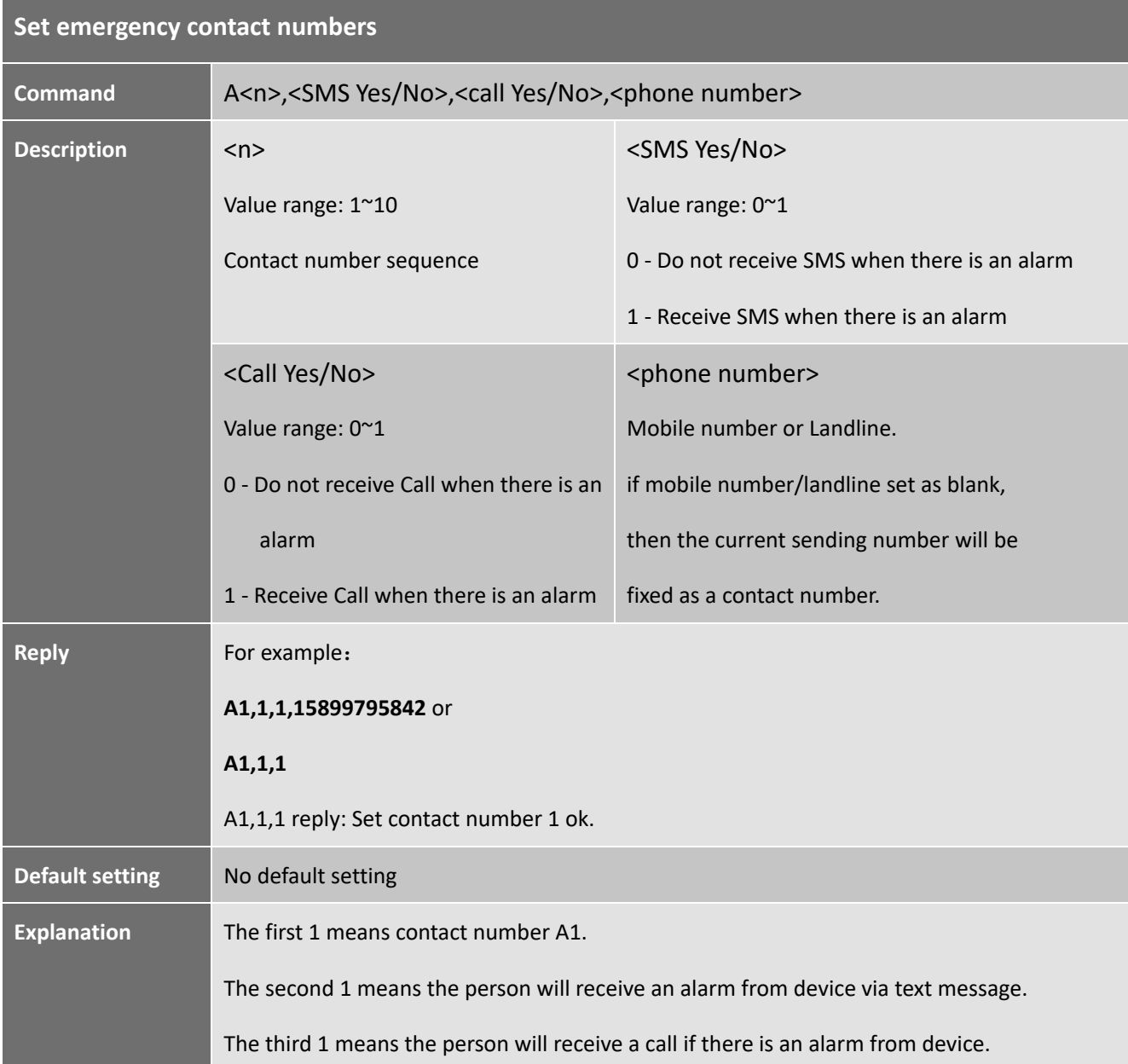

#### 1.2 Check the contact numbers

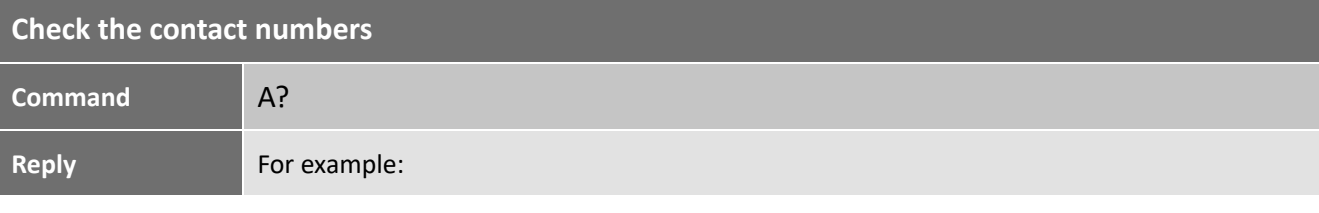

-----------------------------------------------------------------------------------------------------

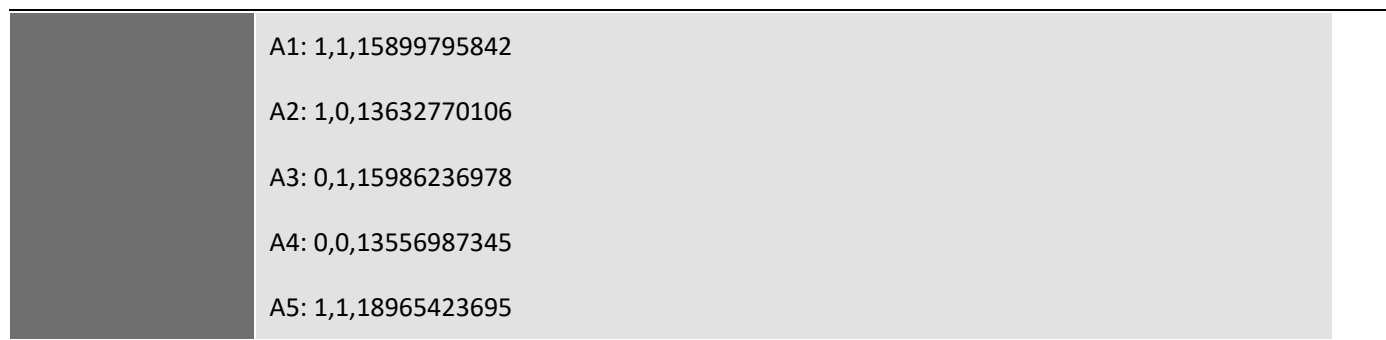

#### 1.3 Remove contact numbers

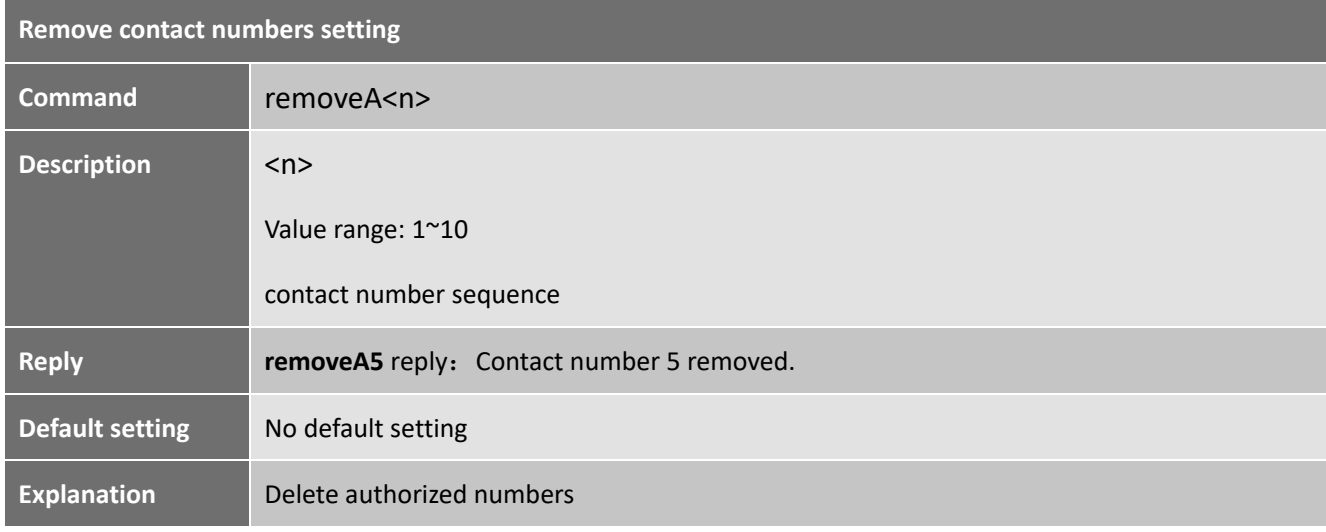

#### **2 Password**

## 2.1 Add a password for all commands

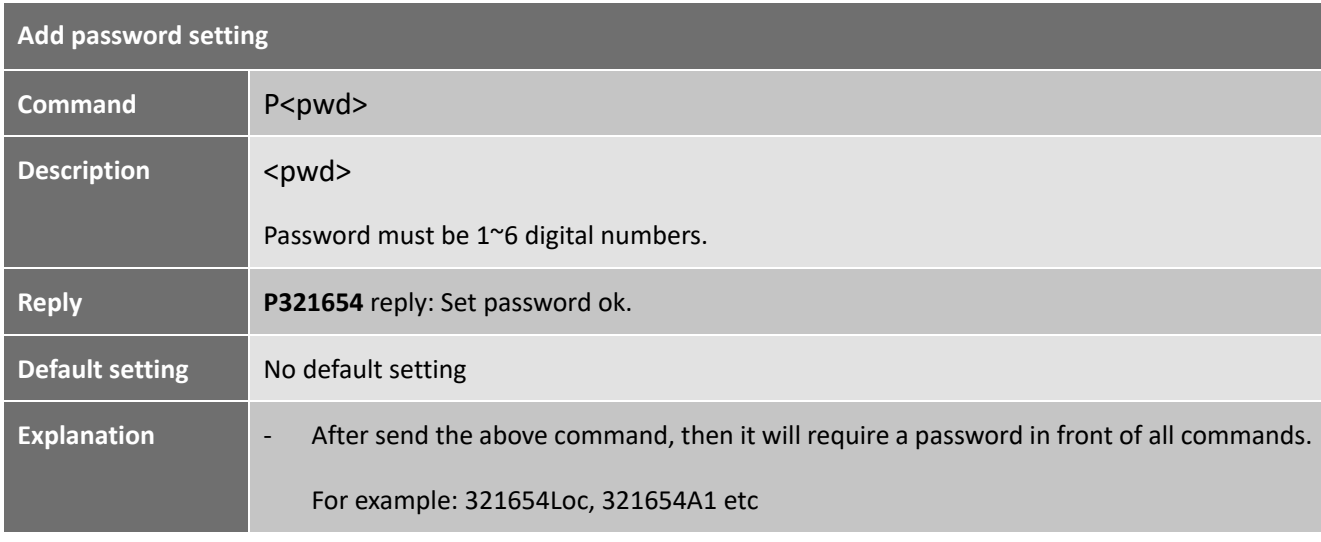

-----------------------------------------------------------------------------------------------------

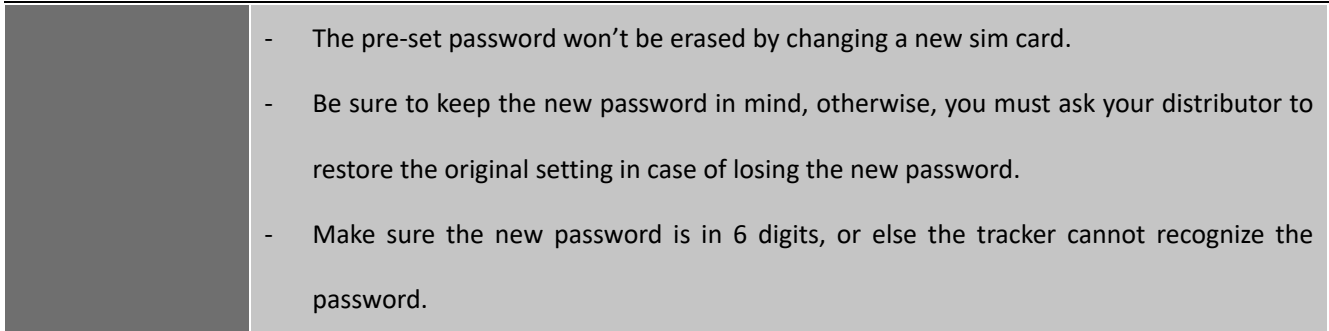

# 2.2 Change password

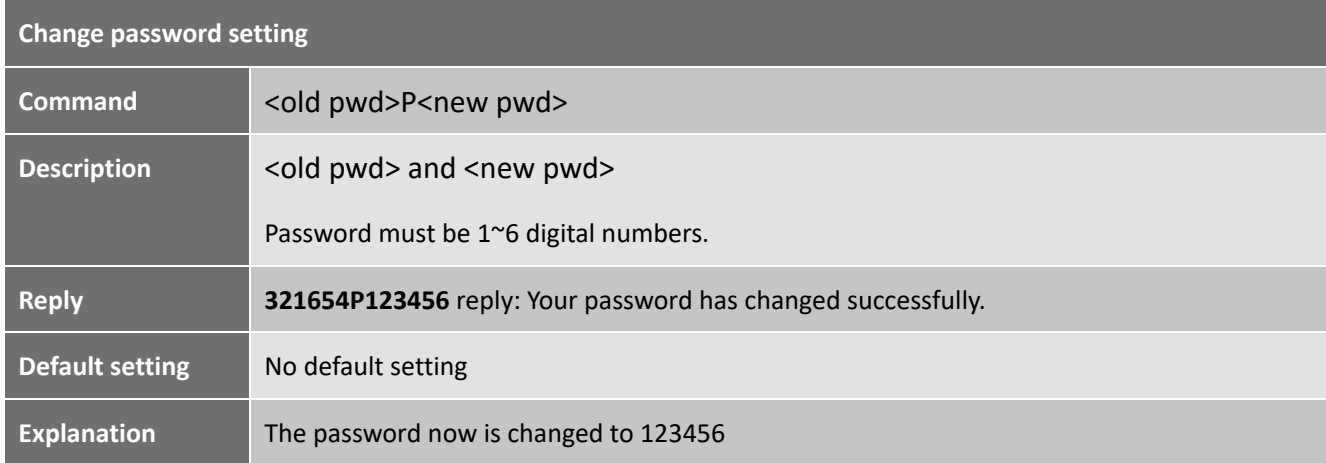

## 2.3 Delete password

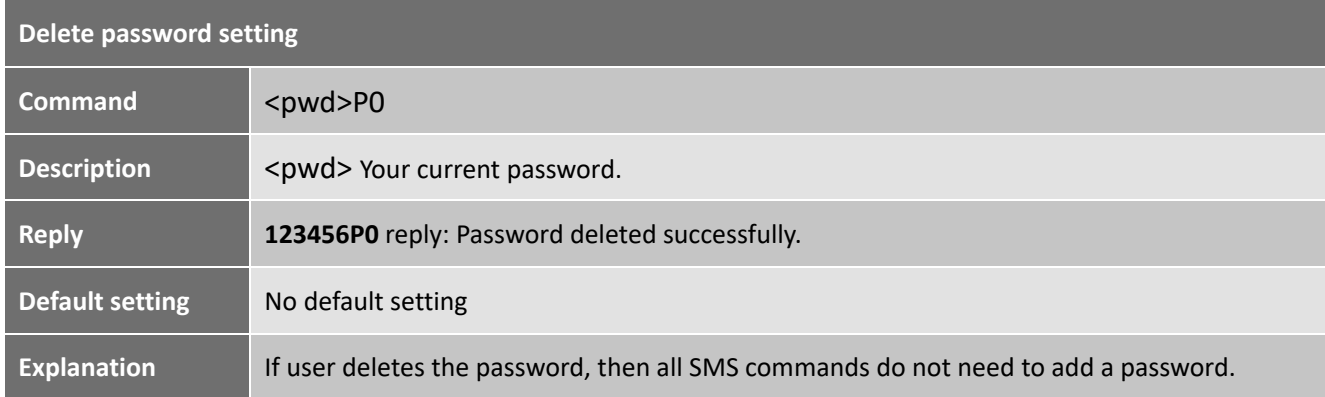

#### **3 SMS White List**

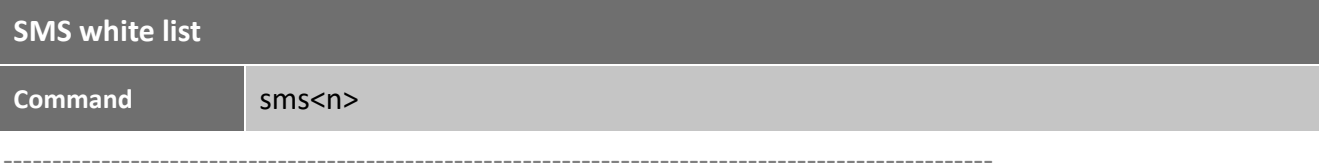

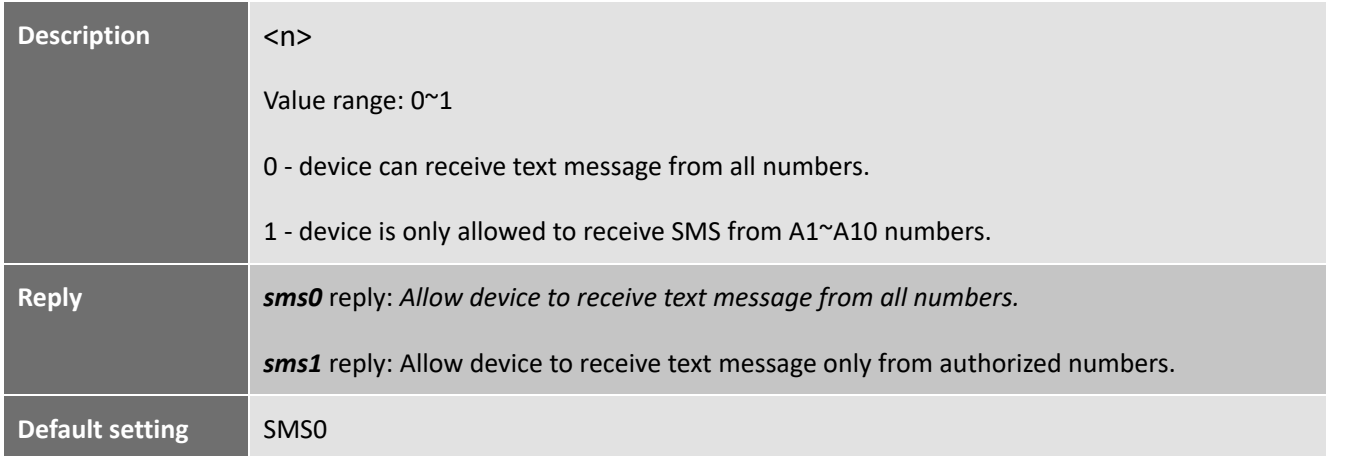

#### **4 SOS Alarm Settings**

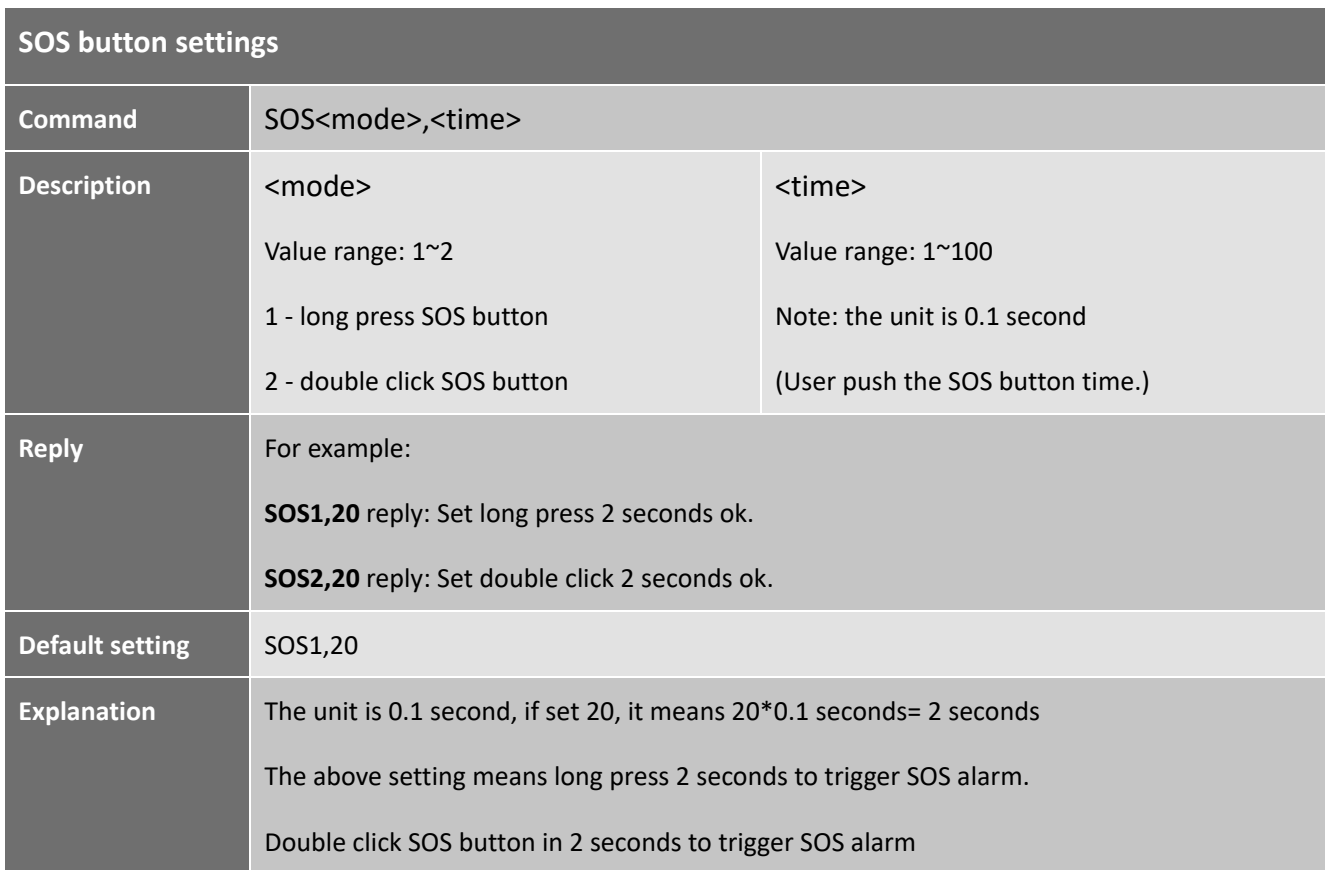

#### 4.1 SOS button

## 4.2 SOS alarm ring time and talk time

-----------------------------------------------------------------------------------------------------

**SOS alarm ring time and talk time**

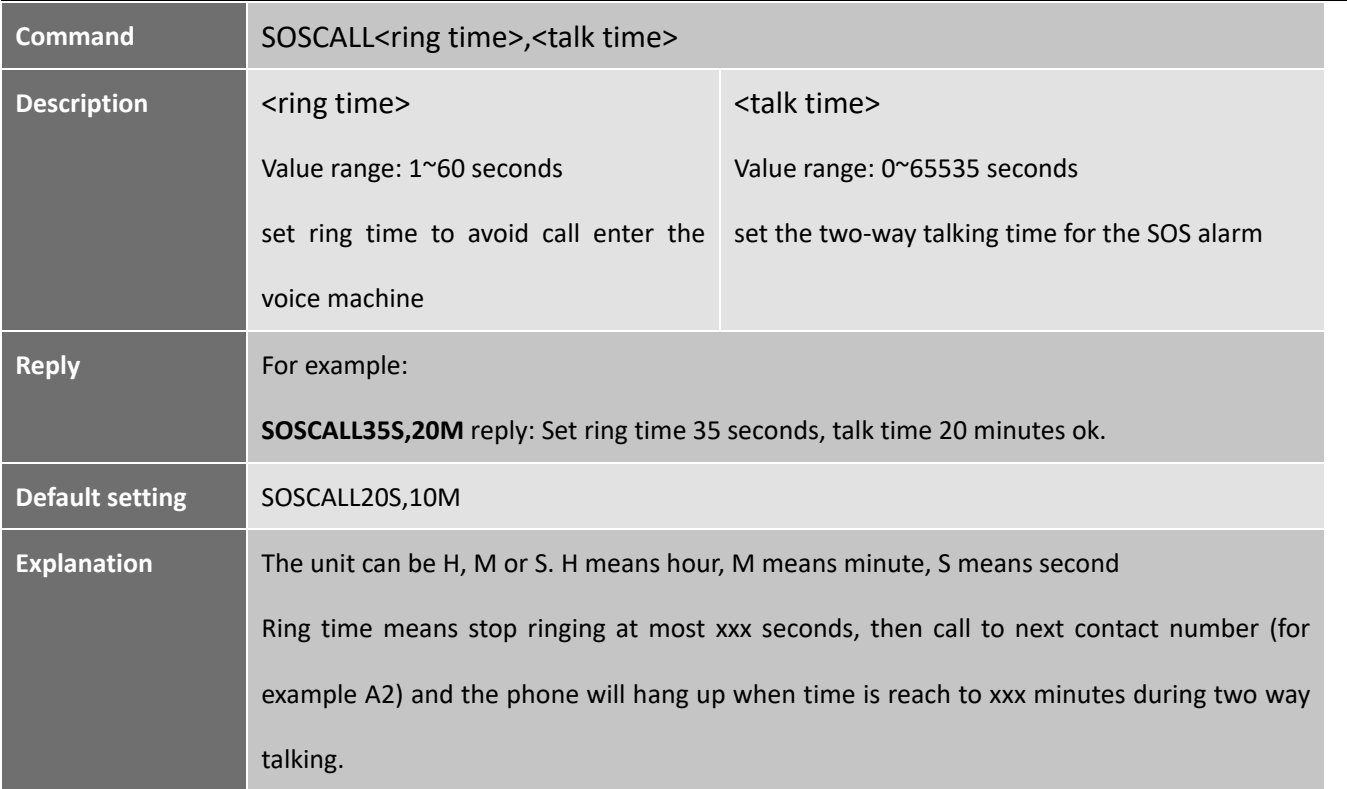

# 4.3 SOS call loops

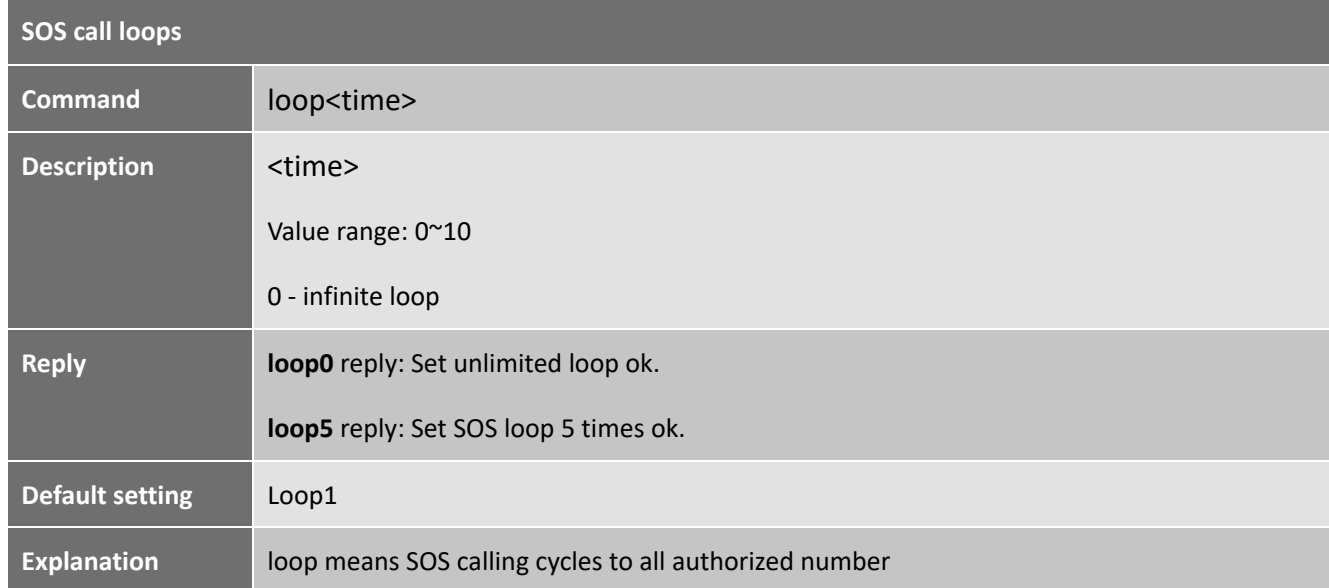

#### ----------------------------------------------------------------------------------------------------

# **5 Request location**

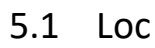

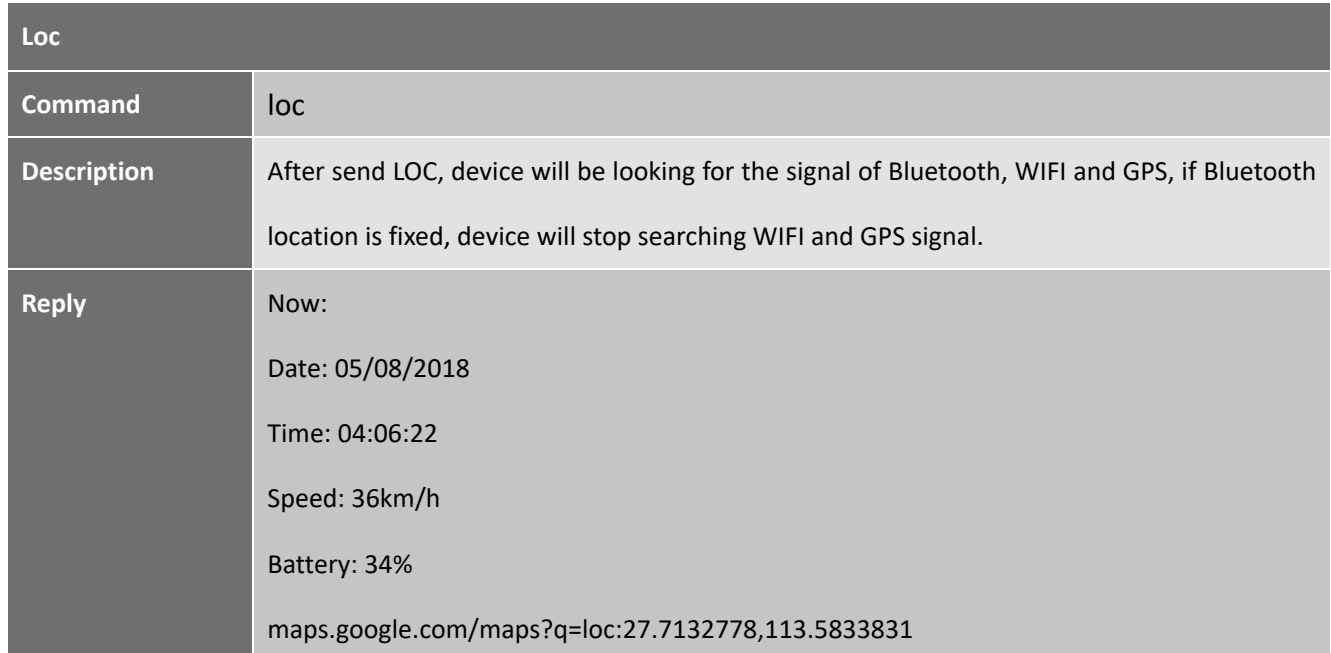

# 5.2 Loc,gps

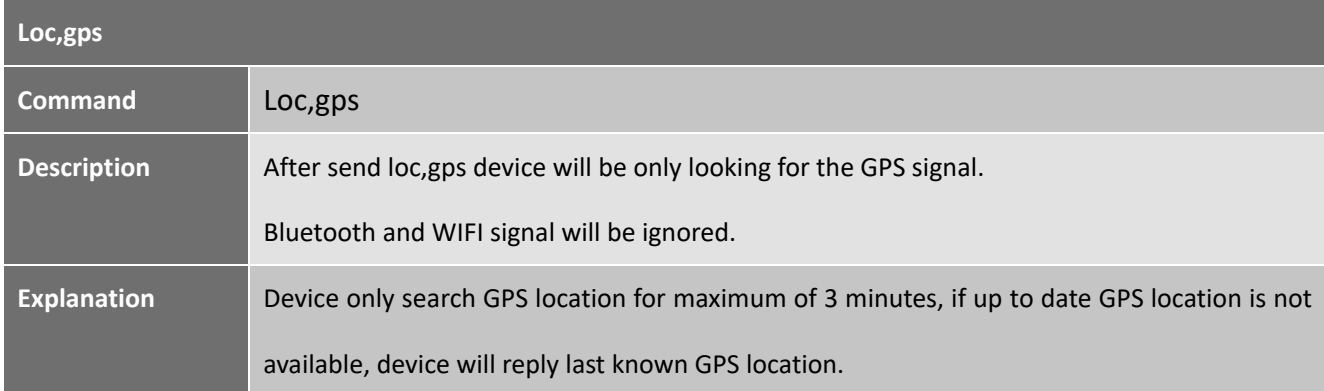

#### **6 Bluetooth**

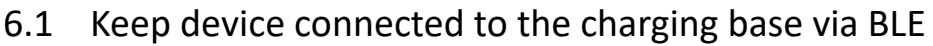

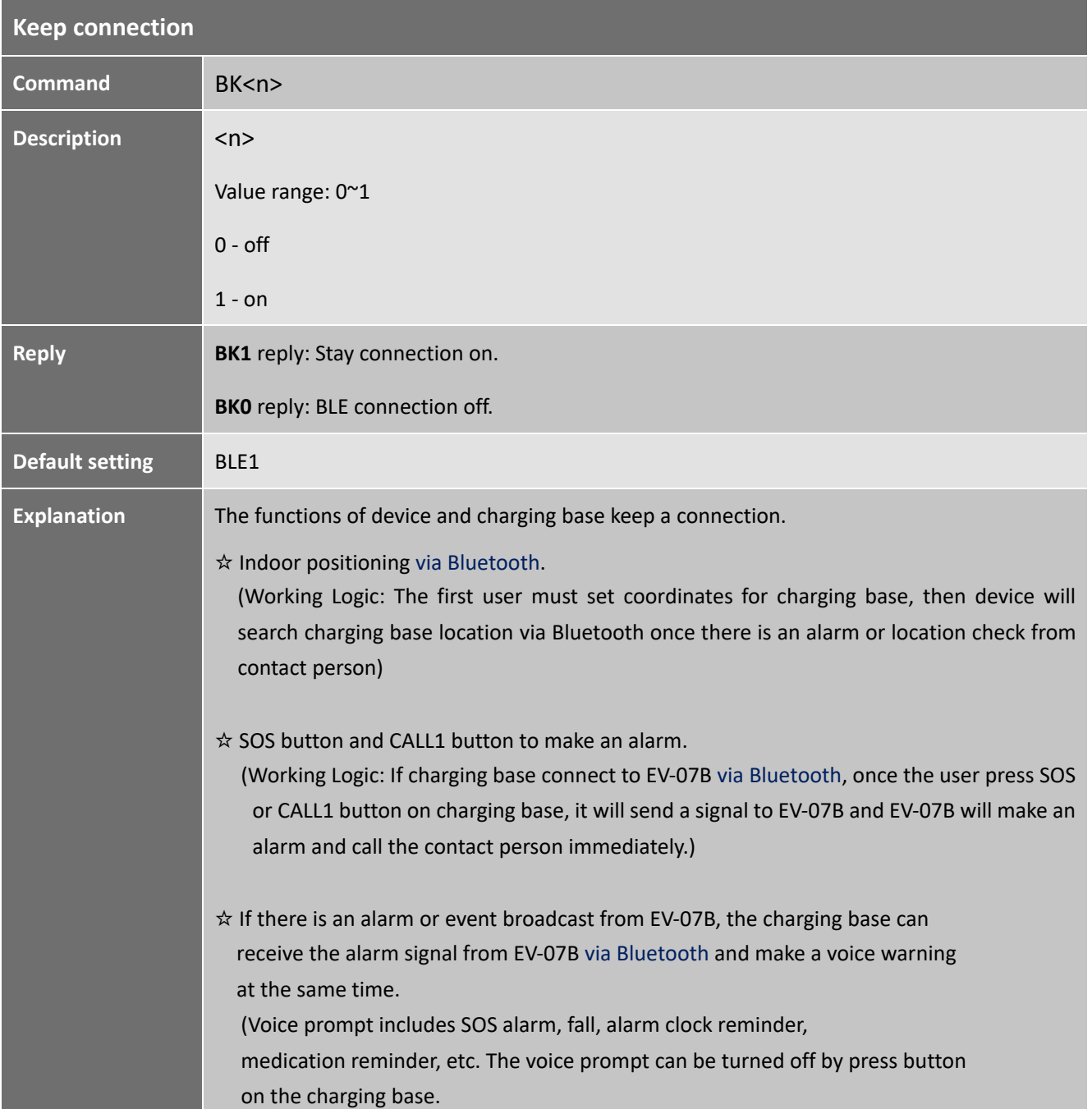

# 6.2 Set coordinates for charging base

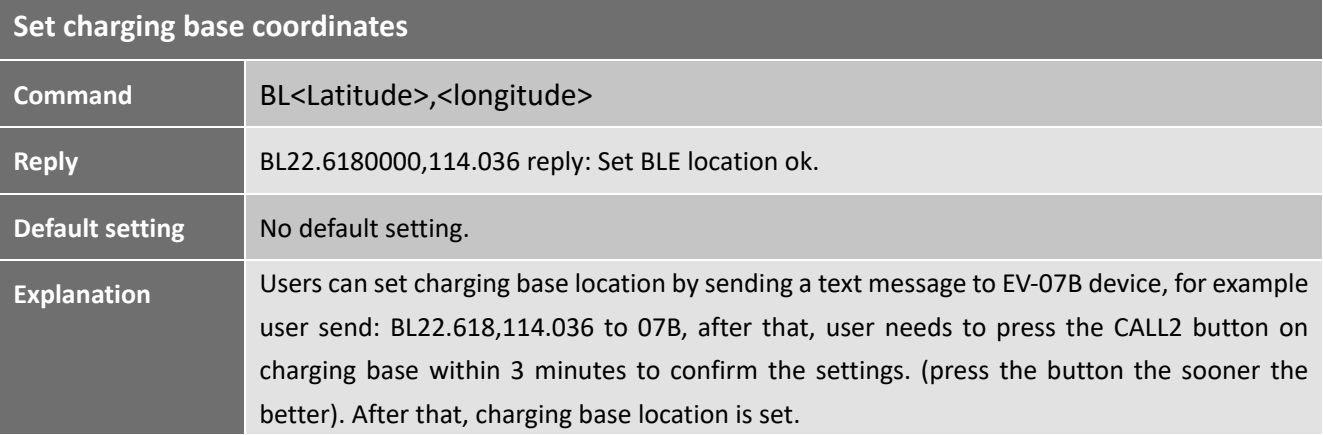

# 6.3 Turn on/off Bluetooth location

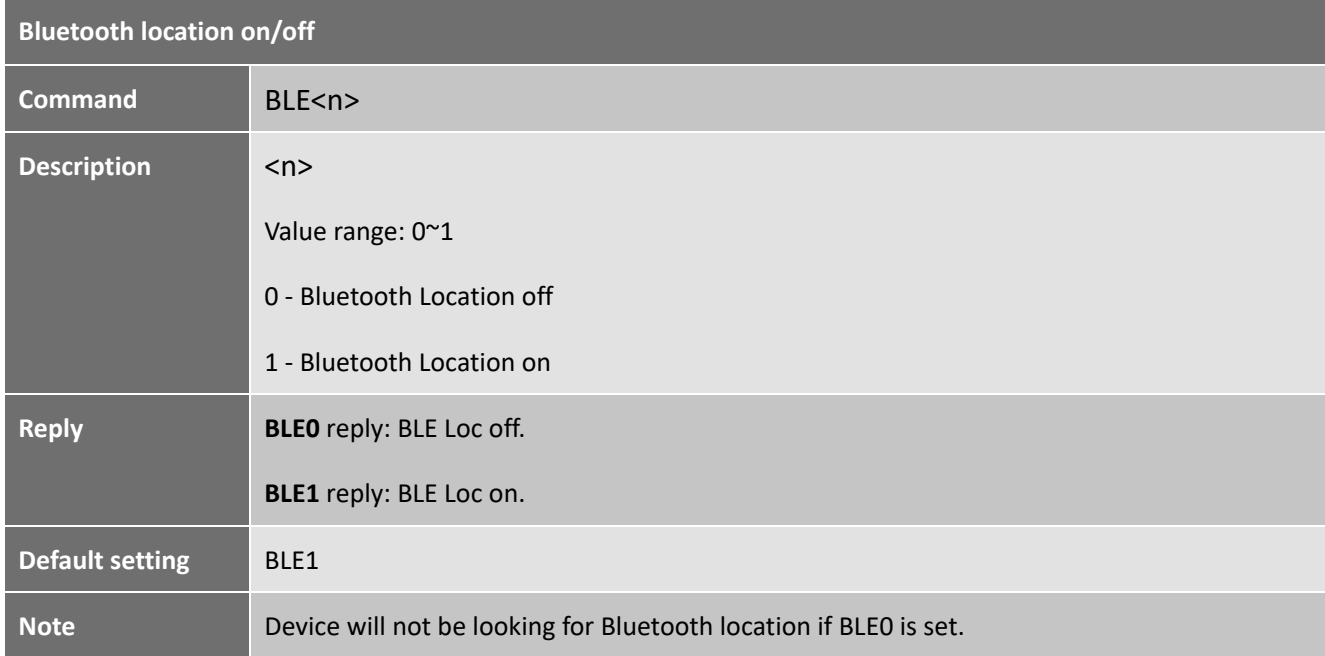

#### **7 WIFI**

# 7.1 Turn on/off WIFI

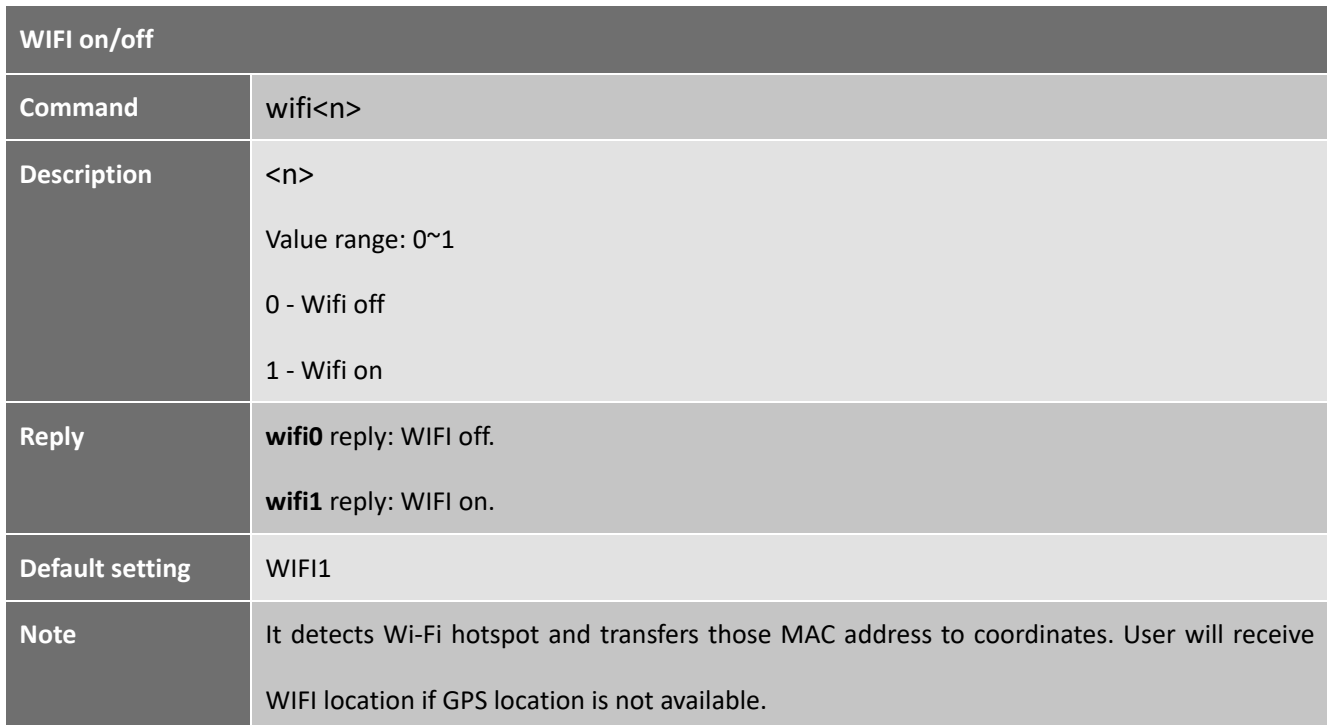

## 7.2 Set map link for WIFI

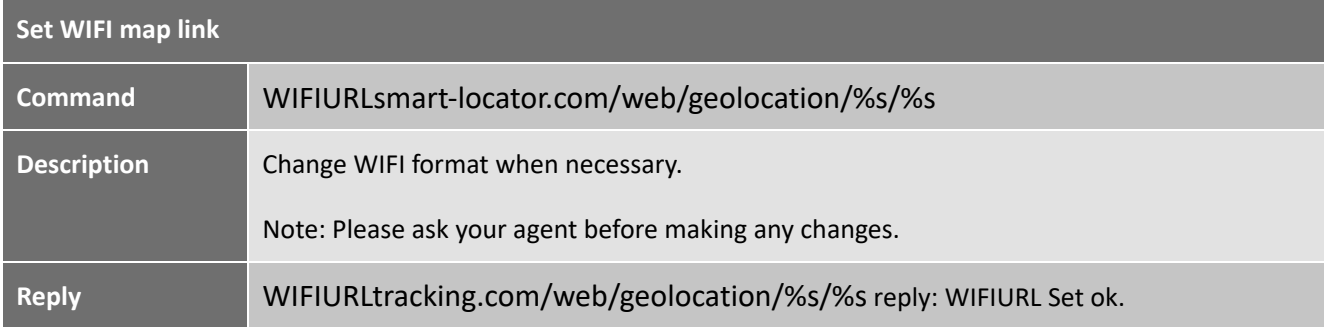

#### **8 LBS**

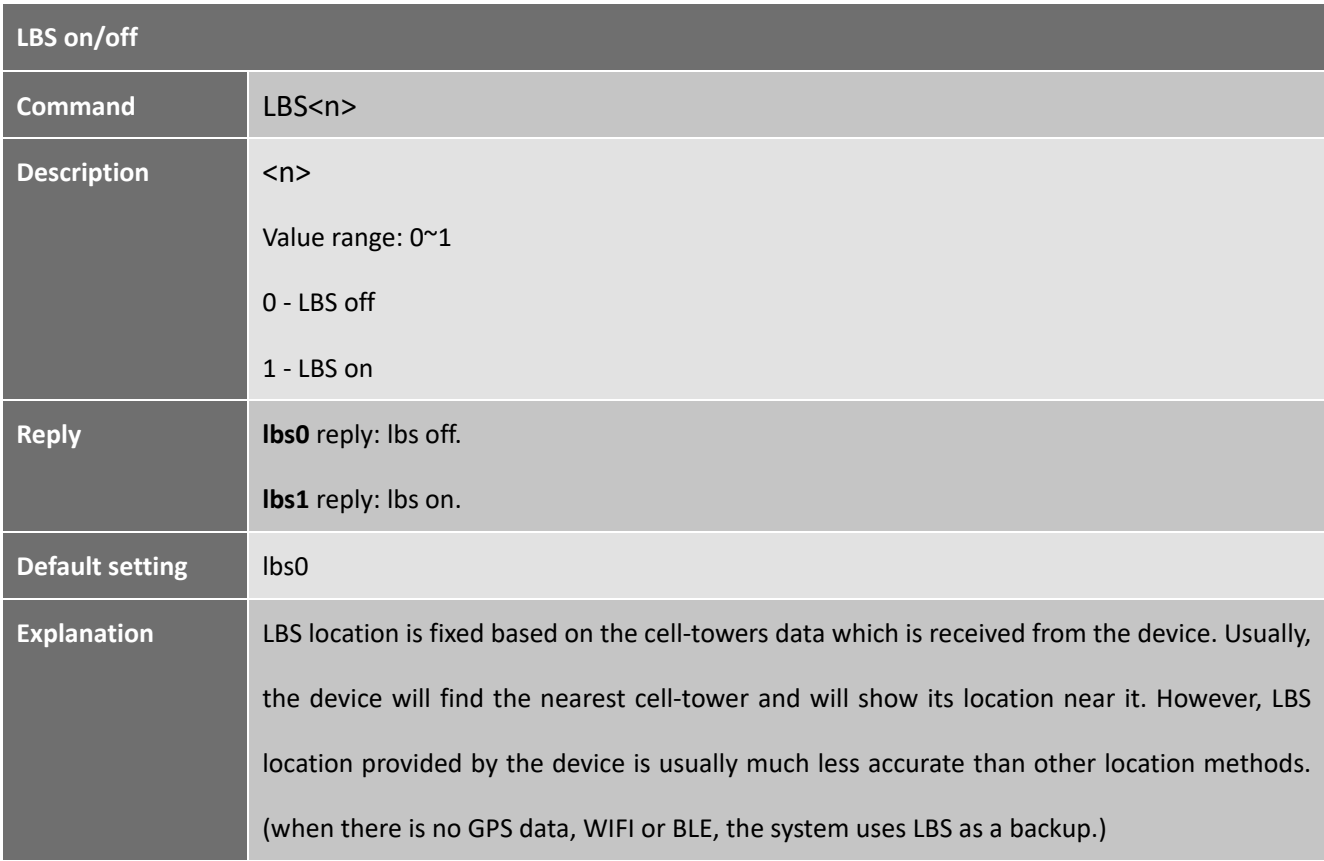

#### **9 AGPS**

## 9.1 Turn on/off AGPS

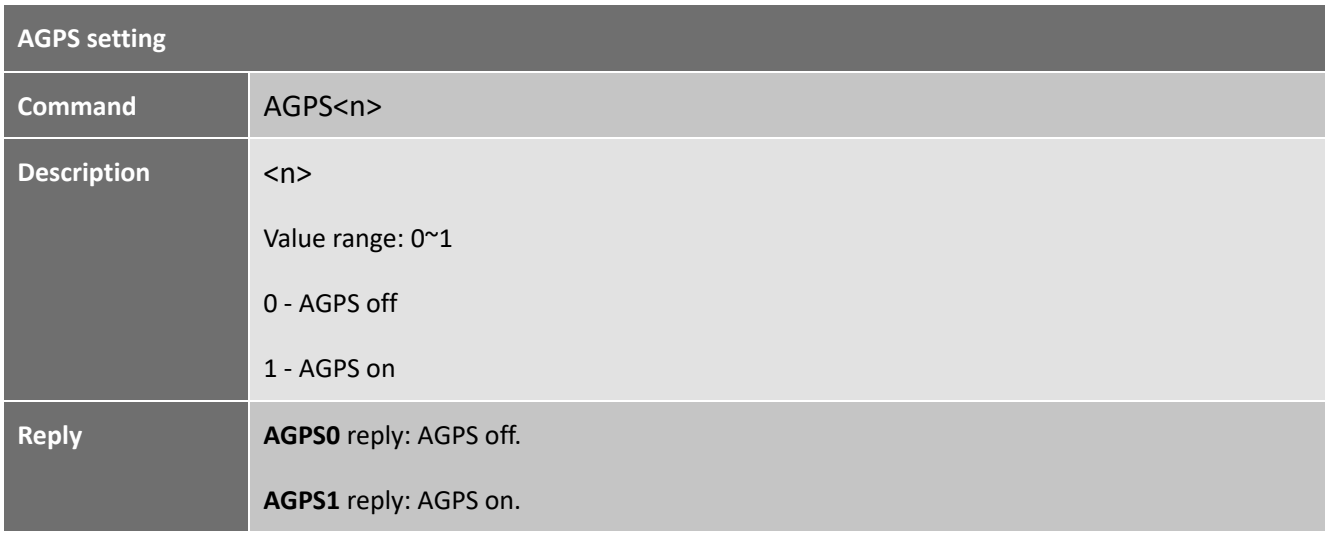

-----------------------------------------------------------------------------------------------------

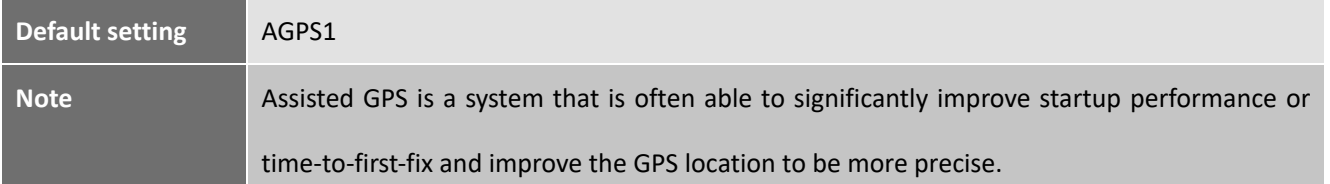

#### 9.2 Set AGPS coordinates

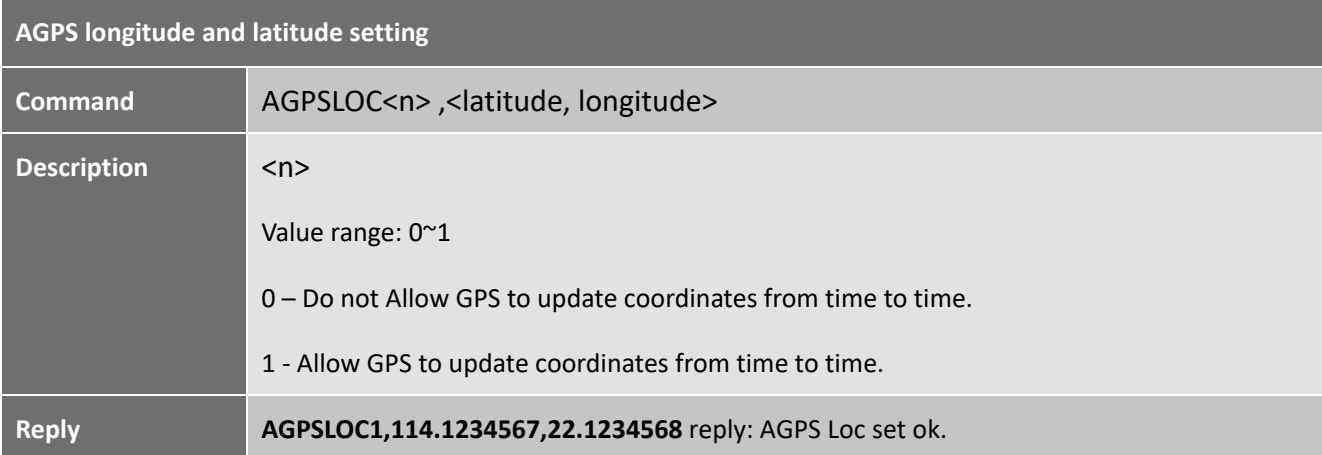

#### 9.3 Checking AGPS setting

![](_page_15_Picture_97.jpeg)

#### **10 Side Buttons**

#### 10.1 Call button (upper button)

![](_page_15_Picture_98.jpeg)

![](_page_16_Picture_111.jpeg)

# 10.2 Side button 2 (lower button)

![](_page_16_Picture_112.jpeg)

#### **11 Vibration**

![](_page_16_Picture_113.jpeg)

![](_page_17_Picture_90.jpeg)

## **12 Beep**

![](_page_17_Picture_91.jpeg)

#### **13 Call**

# 13.1 Incoming call

-----------------------------------------------------------------------------------------------------

![](_page_17_Picture_92.jpeg)

![](_page_18_Picture_125.jpeg)

# 13.2 Answer the incoming call

![](_page_18_Picture_126.jpeg)

# 13.3 Hang up the call

![](_page_18_Picture_127.jpeg)

![](_page_19_Picture_107.jpeg)

#### 13.4 Call back

![](_page_19_Picture_108.jpeg)

#### **14 Volume**

# 14.1 Incoming call ringtone volume

![](_page_19_Picture_109.jpeg)

-----------------------------------------------------------------------------------------------------

![](_page_20_Picture_100.jpeg)

# 14.2 Microphone volume

![](_page_20_Picture_101.jpeg)

## 14.3 Speaker volume

![](_page_20_Picture_102.jpeg)

#### 14.4 Speaker switch

#### 14.4.1 Speaker on/off for SOS alarm

![](_page_21_Picture_118.jpeg)

#### 14.4.2 Speaker on/off for CALL button

![](_page_21_Picture_119.jpeg)

#### **15 LED**

![](_page_21_Picture_120.jpeg)

![](_page_22_Picture_115.jpeg)

#### **16 Time Zone**

![](_page_22_Picture_116.jpeg)

#### **17 Prefix**

![](_page_22_Picture_117.jpeg)

## **18 Battery**

![](_page_23_Picture_96.jpeg)

#### 18.1 Low Power Alarm Setting

#### 18.2 Battery Status

![](_page_23_Picture_97.jpeg)

#### **19 Find My Device**

![](_page_24_Picture_84.jpeg)

# **20 Turn off device remotely**

![](_page_24_Picture_85.jpeg)

#### **21 IMEI and Firmware Version**

![](_page_24_Picture_86.jpeg)

#### **22 Alarms**

## 22.1 SOS emergency alarm

![](_page_25_Picture_105.jpeg)

#### 22.2 Fall down alarm

![](_page_25_Picture_106.jpeg)

-----------------------------------------------------------------------------------------------------

![](_page_26_Picture_91.jpeg)

#### 22.3 GEO fence alarm

![](_page_26_Picture_92.jpeg)

![](_page_27_Picture_151.jpeg)

#### 22.4 No motion alarm

![](_page_27_Picture_152.jpeg)

![](_page_28_Picture_115.jpeg)

22.5 Motion alarm

| <b>Motion alarm setting</b> |                                                                                               |                                              |
|-----------------------------|-----------------------------------------------------------------------------------------------|----------------------------------------------|
| <b>Command</b>              | mo <n>,<static time="">,<duration time="">,<call no="" yes=""></call></duration></static></n> |                                              |
| <b>Description</b>          | $\langle n \rangle$                                                                           | <static time=""></static>                    |
|                             | Value range: 0~1                                                                              | Value range: 60~36000 seconds                |
|                             | 0 - motion alarm off                                                                          | The unit can be H/M/S                        |
|                             | 1 - motion alarm on                                                                           | H=hour, M=minute, S= second                  |
|                             | <duration time=""></duration>                                                                 | <call no="" yes=""></call>                   |
|                             | Value range: 60~36000 seconds                                                                 | Value range: 0~1                             |
|                             | The unit can be H/M/S                                                                         | $0 - Do$ not receive a call when there is an |
|                             | H=hour, M=minute, S= second                                                                   | alarm                                        |
|                             |                                                                                               | $1 -$ Receive call when there is an alarm    |

![](_page_29_Picture_95.jpeg)

#### 22.6 Tilt alarm

![](_page_29_Picture_96.jpeg)

![](_page_30_Picture_110.jpeg)

# 22.7 Over speed alarm

![](_page_30_Picture_111.jpeg)

![](_page_31_Picture_104.jpeg)

#### **23 Alarm Clock**

![](_page_31_Picture_105.jpeg)

![](_page_32_Picture_120.jpeg)

#### **24 No Disturb**

![](_page_32_Picture_121.jpeg)

## **25 Internet Setting**

#### 25.1 APN

![](_page_33_Picture_102.jpeg)

#### 25.2 Heartbeat

![](_page_33_Picture_103.jpeg)

-----------------------------------------------------------------------------------------------------

![](_page_34_Picture_125.jpeg)

## 25.3 Modify Server IP/domain name, Port

#### 25.4 GPRS connection

![](_page_34_Picture_126.jpeg)

## 25.5 Check GPRS settings

![](_page_34_Picture_127.jpeg)

----------------------------------------------------------------------------------------------------- Shenzhen Eview GPS Technology

![](_page_35_Picture_78.jpeg)

# **26 Working Modes**

![](_page_35_Picture_79.jpeg)

![](_page_35_Picture_80.jpeg)

![](_page_36_Picture_125.jpeg)

# 26.2 Working mode 2

# 26.3 Working mode 3

![](_page_36_Picture_126.jpeg)

-----------------------------------------------------------------------------------------------------

![](_page_37_Picture_96.jpeg)

# 26.4 Working mode 4

![](_page_37_Picture_97.jpeg)

# 26.5 Working mode 5

![](_page_38_Picture_134.jpeg)

## 26.6 Working mode 6

![](_page_38_Picture_135.jpeg)

-----------------------------------------------------------------------------------------------------

![](_page_39_Picture_107.jpeg)

#### **27 Continuous locate**

![](_page_39_Picture_108.jpeg)

## **28 Stop sending stored historical data**

![](_page_40_Picture_80.jpeg)

# **29 Check function settings**

![](_page_40_Picture_81.jpeg)

-----------------------------------------------------------------------------------------------------

![](_page_41_Picture_92.jpeg)

# **30 Set GPS Map Link**

![](_page_41_Picture_93.jpeg)

#### **31 KBND**

![](_page_41_Picture_94.jpeg)

#### **32 Beacon List**

#### 32.1 Delete Beacon List

![](_page_41_Picture_95.jpeg)

-----------------------------------------------------------------------------------------------------

# 32.2 Automatically Adding Beacon List

![](_page_42_Picture_92.jpeg)

#### 32.3 Edit Beacon List

![](_page_42_Picture_93.jpeg)

#### 32.4 Check Beacon List

![](_page_42_Picture_94.jpeg)

![](_page_43_Picture_79.jpeg)

#### 32.5 Beacon Switches

![](_page_43_Picture_80.jpeg)